# Apple Pay

#### Last Modified on 05/20/2022 5:10 pm PDT

Apple Pay gives your supporters on supported Apple devices the option to pay with Apple Pay. This will give them the convenience of more options to donate how they want: Credit/Debit, [PayPal](http://support.mobilecause.com/help/paypal-account-setup) and Apple Pay.

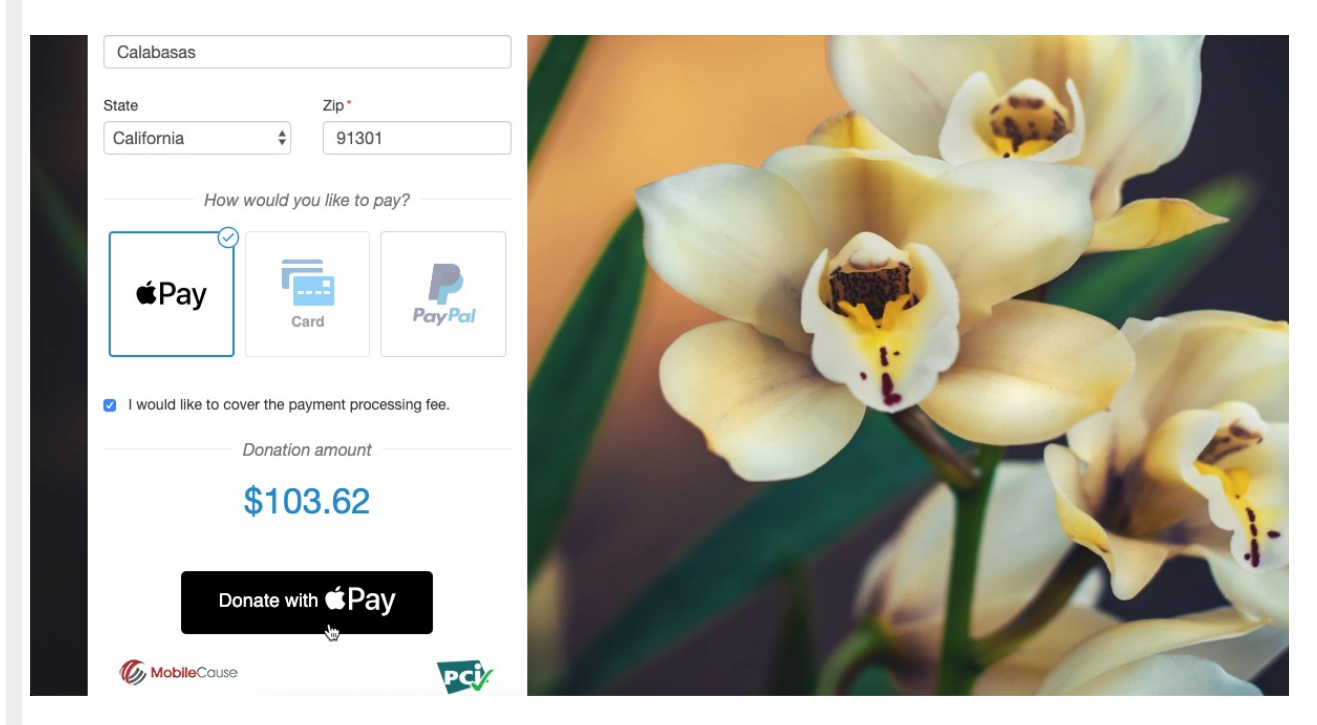

If you have a Card Connect payment processor, then you can just enable Apple Pay in Shared Settings, and you're done! All new activities will have it enabled. If you have a payment form (Donation, Ticket Sales, etc.) created before the introduction of Apple Pay in your account then you can also enable the switch within the form itself.

Apple Pay does not currently support Recurring Gifts, only one time donations.

### Account Settings for Apple Pay

To enable (or disable) Apple Pay at the Account level, so that it will be enabled on all newly created forms, go to the account Settings > Shared Settings.

Below Background Image, you have the option to Show or Hide the option to Enable Apple Pay as a payment method for all your newly created forms.

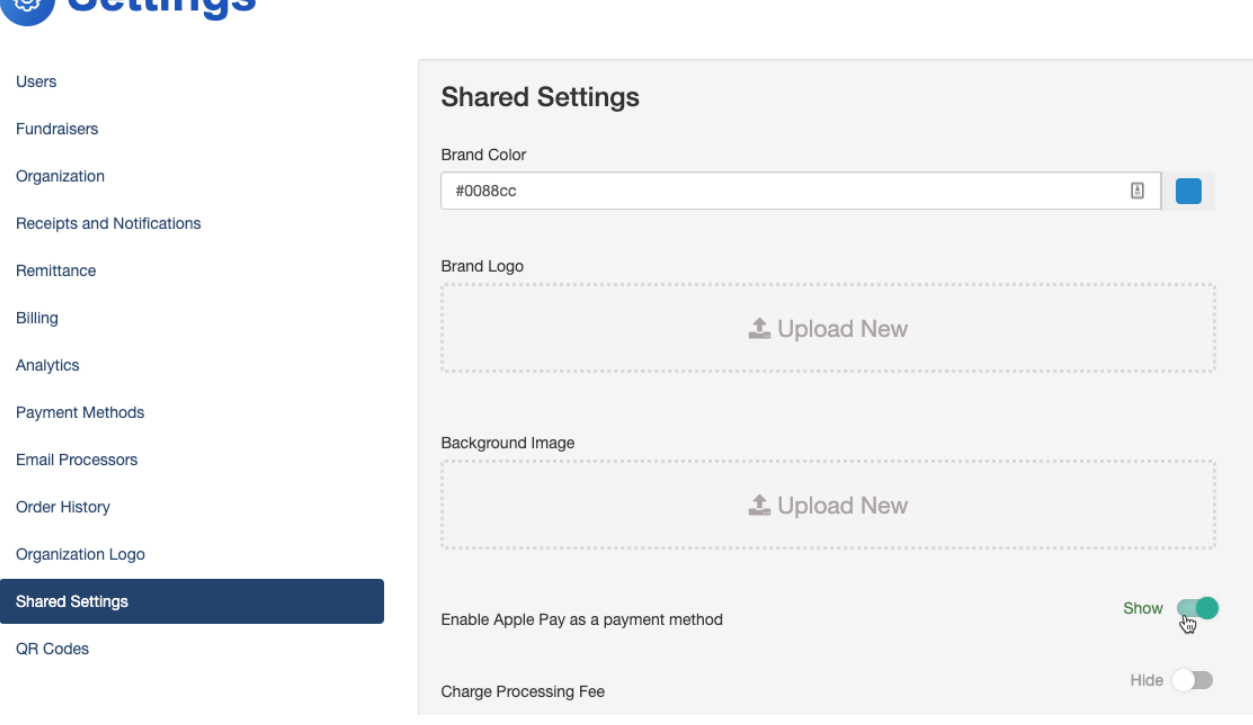

# Form Settings for Apple Pay

**& Settings** 

To enable (or disable) Apple Pay with an Activity, open the Activity, such as a Text to Donate activity.

Click on the Online Forms category on the left and choose the form if you have more than one form.

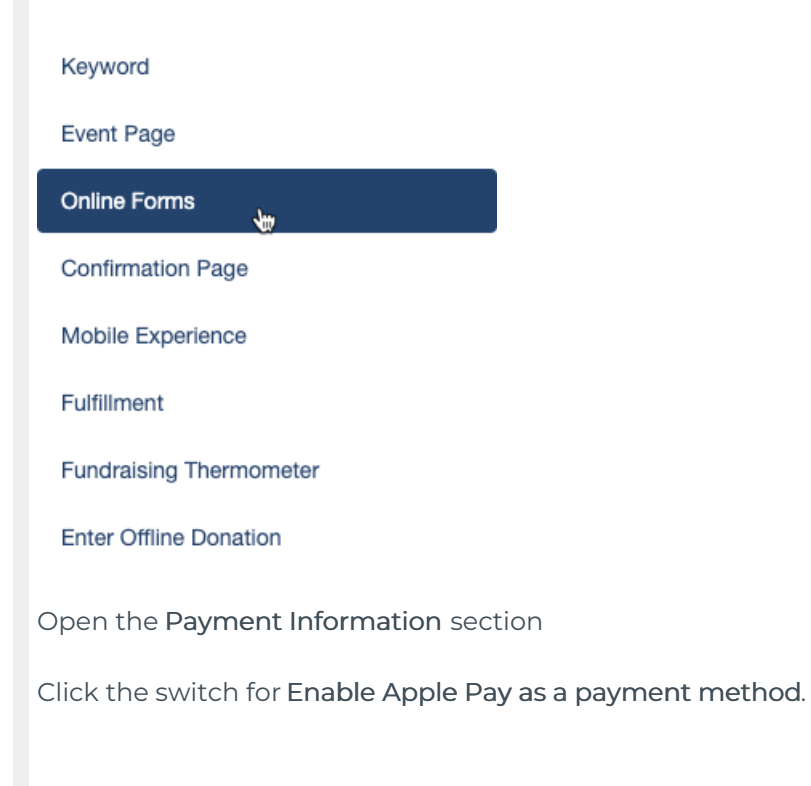

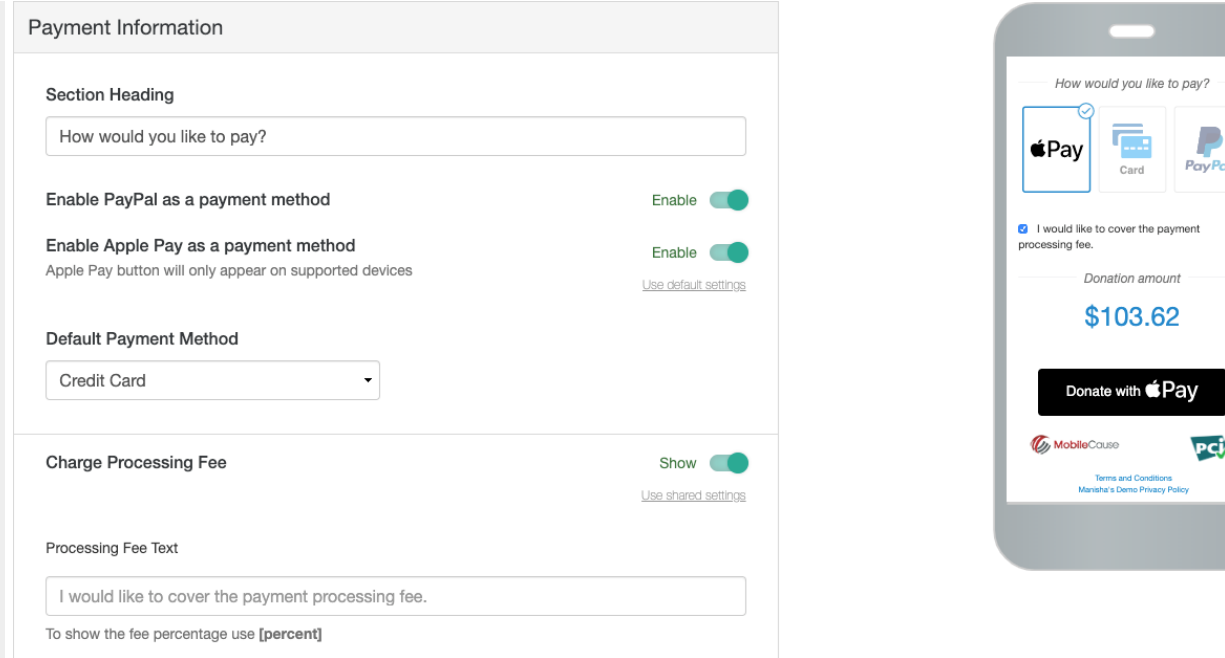

# Notes and Restrictions

Apple Pay will only work with accounts that are using Card Connect. If you are using a different payment processor, Apple Pay will not be an option. If you are interested in adding Apple Pay, contact [Support](https://support.mobilecause.com/help/contact-feedback?subject=Interested%20in%20a%20Merchant%20Account%20to%20get%20Apple%20Pay) to discuss setting up a [Merchant](http://support.mobilecause.com/help/merchant-account-application) Account.

While the preview view in your MobileCause account will show how the Apple Pay will appear on your forms, Apple Pay will only work on Apple devices that are set up with Apple Pay. iPhones, iPads and Mac computers using the Safari browser.

Apple Pay will not work with embedded forms. This is a security function of Apple Pay that does not work with the embed capability.

Even if you have an Apple device, you must have Apple Pay configured and you must use the Safari web browser for the Apple Pay option to appear on an actual form.